# **WordPress Themes Developer Job Interview Questions And Answers**

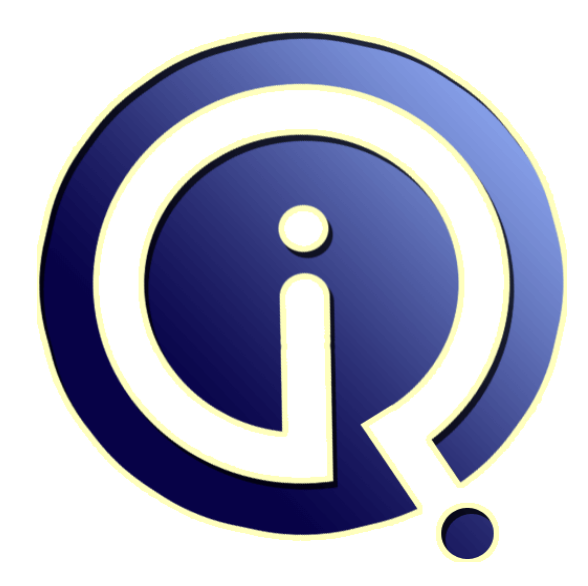

## **Interview Questions Answers**

**https://interviewquestionsanswers.org/**

## **About Interview Questions Answers**

**Interview Questions Answers . ORG** is an interview preparation guide of thousands of Job Interview Questions And Answers, Job Interviews are always stressful even for job seekers who have gone on countless interviews. The best way to reduce the stress is to be prepared for your job interview. Take the time to review the standard interview questions you will most likely be asked. These interview questions and answers on WordPress Themes Developer will help you strengthen your technical skills, prepare for the interviews and quickly revise the concepts. 

If you find any **question or answer** is incorrect or incomplete then you can **submit your question or answer** directly with out any registration or login at our website. You just need to visit WordPress Themes Developer Interview Questions And Answers to add your answer click on the *Submit Your Answer* links on the website; with each question to post your answer, if you want to ask any question then you will have a link *Submit Your Question*; that's will add your question in WordP[ress Theme](https://interviewquestionsanswers.org/_WordPress-Themes-Developer)s Developer category. To ensure quality, each submission is checked by our team, before it becomes [live. This WordPress Themes Developer Interview pre](https://interviewquestionsanswers.org/_WordPress-Themes-Developer)paration PDF was generated at **Wednesday 29th November, 2023** 

You can f[ollow us on FaceBook for latest Jobs, Updates and other in](https://interviewquestionsanswers.org/_WordPress-Themes-Developer)terviews material. www.facebook.com/InterviewQuestionsAnswers.Org

Follow us on Twitter for latest Jobs and interview preparation guides. [https://twitter.com/InterviewQA](https://www.facebook.com/InterviewQuestionsAnswers.Org)

If you need any further assistance or have queries regarding this document or its material or any of [other inquiry, please do not hesit](https://twitter.com/InterviewQA)ate to contact us.

Best Of Luck.

**Interview Questions Answers.ORG Team https://InterviewQuestionsAnswers.ORG/ Support@InterviewQuestionsAnswers.ORG**

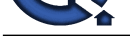

**INVERTIGES Themes Developer [In](https://interviewquestionsanswers.org/)terview Questions And**<br> **In SWETS Guide.**<br> **In the control of the control of the control of the control of the control of the control of the control of the control of the control of the contr Answers Guide.**

#### **Question - 1:**

Tell me can WordPress use cookies?

#### **Ans:**

Yes, wordpress use cookies. WordPress uses cookies, or tiny pieces of information stored on your computer, to verify who you are. There are cookies for logged in users.

#### **View All Answers**

**Question - 2:**

Tell me the ternary conditional operator in PHP language?

#### **Ans:**

Ternary Condition is a very popular operator in PHP which evaluates the expression preceding the ?. If the condition is true then it executes the expression preceding : and If the condition is false then it executes the expression following :.

#### **View All Answers**

#### **Question - 3:**

Tell me in what case you don't see plugin menu?

#### **Ans:**

You can't see your plugin menu when the blog is hosted on free wordpress.com as you cannot add plugin there. Also, if you do not have an account of an administrator level on your WordPress is not possible to see plugin. **View All Answers**

#### **Question - 4:**

Tell me how do I find the absolute path I need for uploading images?

#### **Ans:**

To find the absolute path of a page, absolutepath.zip will help you. Download, unzip, ftp to the location of the page / image / directory and then call the file in your browser

#### **View All Answers**

#### **Question - 5:**

Explain me a difference between characters 35 and x35?

#### **[Ans:](https://interviewquestionsanswers.org/__Tell-me-how-do-I-find-the-absolute-path-I-need-for-uploading-images)**

These Both Characters are a way different from each other. The first character is defined as octal 35 whereas the second one is Hex 35. **View All Answers**

#### **Question - 6:**

Explain what is the special meaning of \_sleep and \_wakeup?

#### **[Ans:](https://interviewquestionsanswers.org/__Explain-me-a-difference-between-characters-35-and-x35)**

\_sleeps return the array of all variables than need to be saved, while \_wakeup retrives them.

**View All Answers**

#### **Question - 7:**

Tell us can you override database values for your sit URLs in wp-config.php?

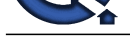

#### **Ans:** Yes, overriding of database values is possible.

### **View All Answers**

#### **Question - 8:**

Tell me what are the plugins you can use to create contact form in WordPress?

#### **Ans:**

To create a contact form in WordPress you can use plugin like Gravity forms or also you can use a free plugin contact form 7.

#### **View All Answers**

#### **Question - 9:**

Do you know blog is a necessary part to be included in a WordPress Website?

#### **Ans:**

No it is not a necessary part. Although WP was first designed as a platform for blogging but now it can be used for every genre of websites. Blogs are added in the website to provide valuable information to the visitor and for a better SEO.

**View All Answers**

#### **Question - 10:**

Explain me what are the custom fields in wordpress? How to display it?

#### **Ans:**

We will add extra information to our post by using custom fields.Custom Fields are a form of meta-data that allows us to store arbitrary information with each WordPress post.

To display the Custom Fields for each post, use the the\_meta() template tag. To fetch meta values use the get\_post\_meta() function. For example we use custom fields:- <?php echo get\_post\_meta(\$post->ID, 'key', true); ?> **View All Answers**

#### **Question - 11:**

Tell me is there any other CMS better WordPress?

#### **Ans:**

**[In](https://interviewquestionsanswers.org/)[te](https://interviewquestionsanswers.org/__Tell-us-can-you-override-database-values-for-your-sit-URLs-in-wp-configphp)rview Questions Answers.ORG** WordPress is no doubt a good CMS, but Drupal and Joomla are among the best CMS you can work with. **View All Answers**

#### **Question - 12:**

Tell me what is the limitation to the depth of your categories?

#### **Ans:**

There is no limitation level to the depth. **View All Answers**

#### **Question - 13:**

What is the method to define a constant?

#### **Ans:**

We can define a constant by using the below provided command define() directive The example of defining a Constant is ("WEBGRANTH", 100); **View All Answers**

#### **Question - 14:**

Explain which is the best multi-lingual plugin for wordpress?

#### **[Ans:](https://interviewquestionsanswers.org/__What-is-the-method-to-define-a-constant)**

Keeping all the limitations in mind, WPML would be the best multi-lingual plugin for wordpress . **View All Answers**

#### **Question - 15:**

Explain me why can't I delete the uncategorized Category?

#### **[Ans:](https://interviewquestionsanswers.org/__Explain-which-is-the-best-multi-lingual-plugin-for-wordpress)**

Any Category with a non-zero value for # of Posts in the Administration > Manage > Categories cannot be deleted. The uncategorized Category might be assigned to some Posts, but all Pages are assigned the uncategorized Category. So even though there may be no posts assigned to the uncategorized Category, Pages are included in the count of # of Posts.

The default category cannot be deleted even if it is empty, however you can specify your default categories for posts or links on the Options - Writing page of the admin panel.

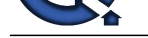

#### **Question - 16:**

Explain me w[hat is the procedure to call a constructor for a parent class?](https://interviewquestionsanswers.org/_WordPress-Themes-Developer)

#### **Ans:**

The command to call a constructor for a parent class is parent::constructor(\$value) **View All Answers**

#### **Question - 17:**

Tell me how include and require are different from each other?

#### **Ans:**

Both include and require scans the program. If the require() function doesn't find any file than the script will not execute. On the other hand if the include() file can't find a file or encounter any error then the warning notification will be raised but the script will still execute. **View All Answers**

#### **Question - 18:**

Tell me how is creating a site on wordpress.org different from wordpress.com?

#### **Ans:**

Most of the things are similar in both except the choices of themes and the usage of plugins.

**View All Answers**

#### **Question - 19:**

Explain me what is the ternary conditional operator in PHP?

#### **Ans:**

Expression preceding the ? is evaluated, if it's true, then the expression preceding the : is executed, otherwise, the expression following : is executed. **View All Answers**

#### **Question - 20:**

Do you know what is the default prefix of wordpress tables?

#### **Ans:**

By default prefix of wordpress is wp\_ . But for security reasons it is highly recommend to use different prefix. **View All Answers**

#### **Question - 21:**

Tell me will comparison of string 10" and integer 11 work in PHP?

#### **Ans:**

Yes, internally PHP will cast everything to the integer type, so numbers 10 and 11 will be compared.

**View All Answers**

#### **Question - 22:**

Tell us can I rename the WordPress folder?

#### **Ans:**

**[In](https://interviewquestionsanswers.org/) the control of the control of the control of the control of the WestPart Six and the control of the control of the control of the control of the control of the control of the control of the control of the control of th** If you have not already installed WordPress, you can rename the folder with the WordPress files, before, or even after uploading the files. If you have already installed WordPress, and you want to rename the folder, login to the weblog as the administrator and change the following settings in Settings > General: WordPress address (URI): Blog address (URI):

Once you have done this, you can rename the directory or folder with the WordPress files in it. **View All Answers**

#### **Question - 23:**

Tell me can you update your own content on the site?

#### **[Ans:](https://interviewquestionsanswers.org/__Tell-us-can-I-rename-the-WordPress-folder)**

It depends on the type of the site or project, but yes one can update their own content on the site.

**View All Answers**

#### **Question - 24:**

Please explain why widget does not show up in the sidebar?

#### **[Ans:](https://interviewquestionsanswers.org/__Tell-me-can-you-update-your-own-content-on-the-site)**

While using widget you have to ensure whether your theme supports the widget and if it does then it must show the sidebar. If in any case if it happens that you don't see the sidebar then it might be missing the "function.php" file or file similar to that. This can also happen if you have forgot to save the changes in the widget or refreshing the older display of the page.

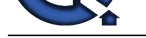

## **Question - 25:**

Do you know [what is the current version of wordpress?](https://interviewquestionsanswers.org/_WordPress-Themes-Developer)

#### **Ans:**

You need to quote the current version of WordPress available in market along with the release date. WordPress team continuously updating core. So see current version on below url https://wordpress.org/

#### **View All Answers**

#### **Question - 26:**

Explain me what is the WordPress loop?

#### **Ans:**

The Loop are php code used by WordPress to display posts. Using The Loop, WordPress processes each post to be displayed on the current page. For example:

 $\langle$ ?php if  $(\overline{h}$ ave posts() ) { while ( have\_posts() ) { the\_post(); // // Post Content here // } // end while

 $}$  // end if  $\gamma$ 

#### **View All Answers**

#### **Question - 27:**

Explain me when you will use endif function to end the condition statement?

#### **Ans:**

The endif function is used to end the conditional statement when the parent if is followed by : and the code is blocked without the use of any braces.

### **View All Answers**

#### **Question - 28:**

Explain me how do I change the site admin name?

#### **Ans:**

*Is the control of the control of the Company of the Company of the Company of the Company of the Company of the Company of the Company of the Company of the Company of the Company of the Company of the Company of the Comp* To change your Admin Name, in the Administration Panel, choose the Users->Your Profile tab. Make your changes there. However, you are not able to change the username from within the Administration panel. In order to do this you must directly edit the MySQL database, however this is not recommended as your username is not often seen by other users.

#### **View All Answers**

#### **Question - 29:**

Tell us how you can create a static page with WordPress?

#### **Ans:**

To create a static page in wordpress, in the page section you have to upload a php files to the server in the theme folder, and then select that as your template. This allows you to add any page and look that you wanted for your blog and it will remain static. **View All Answers**

#### **Question - 30:**

Tell me how do I determine a Post, Page, Category, Tag, Link, Link Category, or User ID?

#### **Ans:**

Sometimes it is necessary to know the ID of a particular Post, Page, Category, Tag, Link, Link Category, or User. To determine that ID, use one of these method: Look in your browser status bar for the ID:

Visit the related 'Edit' screen in your Administration Panel. For instance in the case of Posts visit Posts->Edit, for Pages visit Pages->Edit, and for Categories visit Posts->Categories.

Now hover your mouse over the 'item' you need the ID. In the case of Pages, hover over that particular Page's title in the Title column and for Categories hover over the Categories Name in the Name column.

Look at the status bar (at the bottom of your browser) and the you will find at the end of the line something like "post=123" or "cat\_ID=67". In these cases, 123 is the Page ID, and 67 is the Category ID.

Install a plugin:

Install and activate Reveal IDs for WP Admin, Simply Show IDs, or ShowID for Post/Page/Category/Tag/Comment.

Find the ID displayed with each item.

**View All Answers**

#### **Question - 31:**

Explain me that whether the comparison of string "50á•™ and integer 60 will work in PHP or not?

#### **[Ans:](https://interviewquestionsanswers.org/__Tell-me-how-do-I-determine-a-Post-Page-Category-Tag-Link-Link-Category-or-User-ID)**

Yes it will work as the PHP will consider the comparators as Integer type and hence will compare 50 and 60.

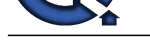

### **Question - 32:**

Tell me what are the template tags in wordpress?

#### **Ans:**

A template tag is code that instructs WordPress to "do" or "get" something. Like in header.php we will use the tag bloginfo('name') to get information from user profile.

The the\_title() template tag is used to display the post title.

- \* wp\_list\_cats() are for display categories.
- \* get\_header() for getting header.
- get\_sidebar() for display the sidebar on page. \* get\_footer() for get the footer content on page.
- 

**View All Answers**

#### **Question - 33:**

Tell me from SEO point of view is wordpress helpful? Will it show the website on Google?

#### **Ans:**

It is one of the benefit of using wordpress, it has inbuilt SEO search engine. Also, you can have an additional plug-in in wordpress to help with SEO and rank on a popular search engine like Google.

#### **View All Answers**

#### **Question - 34:**

Tell me should I use print "\$a dollars" or "{\$a} dollars" command to print out the value of dollars in this case?

#### **Ans:**

In this case the braces will not affect the outcome as the variable is all by itself.

#### **View All Answers**

#### **Question - 35:**

Tell me do you know why doesn't the following code print the newline properly?

#### **Ans:**

#### <?php

 $$str = 'Hello, there.nHow are you?nThanks for visiting Us';$ print \$str;

?>

Because inside the single quotes the n character is not interpreted as newline, just as a sequence of two characters - and n.

**View All Answers**

#### **Question - 36:**

Explain me how you can disable the WordPress comment?

#### **Ans:**

If you go on dashboard under options-discussion there is a comment " Allow people to post comment" try unchecking the comment.

#### **View All Answers**

#### **Question - 37:**

Explain me why are all the comments being moderated?

#### **Ans:**

Associates and the state of the state of the state of the state of the state of the state of the state of the state of the state of the state of the state of the state of the state of the state of the state of the state of Go to the Options > Discussion panel and make sure that An administrator must approve the comment (regardless of any matches below) is unchecked. With that option selected, all comments are sent to the moderation queue to await approval. Make sure that Hold a comment in the queue if it contains more than x links is not blank and contains a number higher than zero. If this value is blank or zero, all comments containing links will be moderated. If the option mentioned above is unchecked, the link moderation value is higher than zero, and you still have this problem, your Spam Words list probably has blank lines, punctuation marks, or single letters between the information in the list. There should be spaces between the listed items or each item must be on its own line. If you have done this, then upgrade the comment spam plugins you have installed. If this continues to be a problem, deactivate the comment spam plugins one by one to determine the culprit and contact the plugin author for help.

**View All Answers**

#### **Question - 38:**

Tell me why wordpress.com is considered more secure than wordpress.org?

#### **[Ans:](https://interviewquestionsanswers.org/__Explain-me-why-are-all-the-comments-being-moderated)**

WordPress.com is considered more secure than wordpress.org because they limit the themes and also does not allow installing plugin's. However the security is more dependable on how the hosting company is hosting your website(wordpress.org) & also what are the steps they are taking to prevent the security problems. **View All Answers**

#### **Question - 39:**

Tell me what is the Basic Difference Between Posts vs. Pages?

#### **[Ans:](https://interviewquestionsanswers.org/__Tell-me-why-wordpresscom-is-considered-more-secure-than-wordpressorg)**

\* Posts are timely vs. Pages are timeless.

\* Posts are social vs. Pages are NOT.

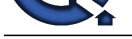

- \* Posts can be categorized vs. Pages are hierarchical.
- \* Posts are inc[luded in RSS feed vs. Pages are not.](https://interviewquestionsanswers.org/_WordPress-Themes-Developer)
- \* Pages have custom template feature vs. Posts do not.

## **Question - 40:**

Explain how to find out the number of parameters passed into function?

#### **Ans:**

func\_num\_args() function returns the number of parameters passed in. **View All Answers**

#### **Question - 41:**

Tell me how can you backup or import your WordPress content from admin panel?

#### **Ans:**

For import content from wordpress admin panel goes to:- WordPress admin -> Tools -> Import This will create a xml file for your posts, comments, category etc. **View All Answers**

#### **Question - 42:**

Tell me do you need to have a blog in order to use WordPress for site?

#### **Ans:**

**Physion control int[e](https://interviewquestionsanswers.org/__Tell-me-what-is-the-Basic-Difference-Between-Posts-vs-Pages)rior control interior and the space of structure and the space of the space of the space of the space of the space of the space of the space of the space of the space of the space of the space of the s** WordPress was originally used as blogging software though it has since become popular for website also. It is not necessary to have a blog to use wordpress. Still having blog is commendable as it will help in search engine optimization. **View All Answers**

#### **Question - 43:**

Explain me the procedure to pass a variable by value in WordPress?

#### **Ans:**

Passing a variable by value in WordPress is similar to as that in C++. We have to just add an ampersand in front of the variable to do the task.

#### $$X = \&$Y$ **View All Answers**

#### **Question - 44:**

Explain me would you initialize your strings with single quotes or double quotes?

#### **Ans:**

Since the data inside the single-quoted string is not parsed for variable substitution, it's always a better idea speed-wise to initialize a string with single quotes, unless you specifically need variable substitution.

#### **View All Answers**

#### **Question - 45:**

Tell me how to disable wordpress comment?

#### **Ans:**

Look in to dashboard under Options - Discussion. There is a checkbox there for "allow people to post comments on the article" Try unchecking that. Also - you can do it in the box on the right in the Write screen. That only affects the one post, though.

#### **View All Answers**

#### **Question - 46:**

Tell me is it possible to rename the WordPress folder?

#### **Ans:**

Yes, it is possible to rename the WordPress folder. If WordPress is already installed you have to login to the weblog as the administrator and then change the settings WordPress address (URI) :

Blog address( URI) :

After making the changes, you can rename the folder or directory with the WordPress file in it.

#### **View All Answers**

#### **Question - 47:**

Tell me in PHP, what are magic methods and how are they used?

#### **[Ans:](https://interviewquestionsanswers.org/__Tell-me-is-it-possible-to-rename-the-WordPress-folder)**

PHP functions that start with a double underscore - a "\_\_" - are called magic functions (and/or methods) in PHP. They are functions that are always defined inside classes, and are not stand-alone (outside of classes) functions.

The magic functions available in PHP are:

 $_{\rm construct(),}$  $_$ estruct $(),$ 

Copyright © https://InterviewQuestionsAnswers.org Page 8/20

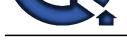

 $\text{call}()$ . \_callStatic(),  $get()$ ,  $set()$ ,  $\angle$ isset(), unset().  $_$ sleep(),  $wakeup()$ .  $_$ toString(),  $invoke()$ .  $_set\_state(),$ \_clone(), and  $autoload()$ .

**View All Answers**

#### **Question - 48:**

Explain me at what instance you get locked out of your WordPress admin and see your website as a blank screen?

#### **Ans:**

This would likely happen when you have pasted a code from a website with wrong formats, also when you have pasted a code in a wrong location. It may also happen when your IP is banned

**View All Answers**

#### **Question - 49:**

Tell me can we host WordPress using Amazon web services such as EC2, RDS, EBS etc?

#### **Ans:**

Yes, you can host using Amazon web services. **View All Answers**

#### **Question - 50:**

Tell me how Custom theme is different than Normal theme?

#### **Ans:**

Custom theme allows for SEO search, but with a SEO plugin available it would not make much difference to normal theme. One benefit using the Custom theme is that it allows to make the changes without going much into the coding part.

#### **View All Answers**

#### **Question - 51:**

Please explain how can I hide my blog from people?

#### **Ans:**

Whether you are testing a new version of WordPress, setting up a new blog or have some other reason to limit access, the following information may help you keep unwanted visitors out.

Apache

**A** matrix<br>**[In](https://interviewquestionsanswers.org/) the complete of the complete of the complete of the complete of the complete of the complete of the complete of the complete of the complete of the complete of the complete of the complete of the complete of** There is no guaranteed way to do this. You can use the .htaccess file (which also contains your permalink code) to check for certain IP addresses and prevent them from viewing your site. This will only stop the IP address, not the person, so if they have access to an allowed IP address, they can get to your page. One tutorial for this is located at globalguideline.com

An .htaccess file can also be used to prevent others from "hot-linking" to your images (bandwidth theft) or to set up a password protected blog.

Apache Basic Authentication

To require a password to access your site using .htaccess and .htpasswd: globalguideline.com.htpasswd.

Tools that help you create the files necessary to password protect your site: globalguideline.com.htaccess And .htpasswd Tools

Note: When your site is accessed the password is encoded weakly using Base64 and can be easily intercepted and decoded.

Windows IIS Basic Authentication

To require a password if your site is hosted on IIS, you can deselect Allow Anonymous Access and select Basic Authentication. You'll also need to have a username with a password.

Note: When your site is accessed the password is encoded weakly using Base64 and can be easily intercepted and decoded.

**View All Answers**

#### **Question - 52:**

Tell me how can I change what appears between Categories when I post in more than one Category?

#### **[Ans:](https://interviewquestionsanswers.org/__Please-explain-how-can-I-hide-my-blog-from-people)**

To configure the way the post's categories display, open the index.php file and find the line <div class meta>. There you will see the following code:

 $\langle$ ?php the\_category() ? $>$ 

Inside of the parentheses ( ) and quote marks, add or change this to reflect the new look you desire.

If you would like to have commas between the categories, the tag should read:

 $\langle$ ?php the\_category(',') ?>

If you would like to have an arrow, the tag would look like this:

 $\langle$ ?php the\_category(' > ') ?>

If you would like to have a bullet, the tag would look like this:

<?php the\_category(' • ') ?>

If you would like the "pipe"  $( )$  between the categories, the tag would look like this:  $\langle$ ?php the\_category(' | ') ?>

Use your imagination and creativity to make the separations in the categories look any way you like.

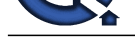

### **Question - 53:**

**View All Answers**

Explain me what is hooks and types of hooks in wordpress?

#### **Ans:**

Hooks are provided by WordPress to allow your plugin to 'hook into' the rest of WordPress; that is, to call functions in your plugin at specific times, and thereby set your plugin in motion. There are two kinds of hooks:

Actions: Actions are the hooks that the WordPress core launches at specific points during execution, or when specific events occur. Your plugin can specify that one or more of its PHP functions are executed at these points, using the Action API.

**Channel State and The United State of the Control of the United States And Control of the United States Control of the Control of the Control of the United States Control of the United States Control of the United States** Filters: Filters are the hooks that WordPress launches to modify text of various types before adding it to the database or sending it to the browser screen. Your plugin can specify that one or more of its PHP functions is executed to modify specific types of text at these times, using the Filter API. Actions Functions:

- \* has\_action()
- \* add\_action()
- \* do\_action()
- \* do\_action\_ref\_array()
- \* did\_action()
- \* remove\_action()
- \* remove\_all\_actions()
- Filter Functions:
- \* has\_filter()
- \* add\_filter()
- \* apply\_filters()
- \* apply\_filters\_ref\_array()
- \* current\_filter()
- \* merge\_filters()
- \* remove\_filter()
- \* remove\_all\_filters()

**View All Answers**

#### **Question - 54:**

Explain what are the rules that you have to follow for wordpress plugin development?

#### **Ans:**

- \* Create a unique name
- \* Create the plugin's folder
- \* Create a sub-folder for PHP files, translations and assets
- \* Create the main plug-in file and fill in header information
- \* Create activation and de-activation functions
- \* Create an uninstall script
- \* Create a readme.txt file
- \* To detect paths to plugin file use proper constants and functions

#### **View All Answers**

#### **Question - 55:**

If I am trying to assign a variable the value of 0123, but it keeps coming up with a different number, whats the problem?

#### **Ans:**

PHP Interpreter treats numbers beginning with 0 as octal. Look at the similar PHP interview questions for more numeric problems.

#### **View All Answers**

#### **Question - 56:**

Explain how come the code <?php print Contents: \$arr[1]; ?> works, but <?php print Contents: \$arr[1][2]; ?> doesnt for two-dimensional array of mine?

#### **Ans:**

Any time you have an array with more than one dimension, complex parsing syntax is required. print "Contents: {\$arr[1][2]}" would've worked. /> **View All Answers**

#### **Question - 57:**

Tell me how safe is website on WordPress?

#### **[Ans:](https://interviewquestionsanswers.org/__Explain-how-come-the-code-php-print-Contents-arr1--works-but-php-print-Contents-arr12--doesnt-for-tw)**

The word press is safe to operate but still it is suggested to keep updating with the latest version of WordPress to avoid hacking. A WordPress Website is completely secure from any unauthorized access. However the error may occur due to downloading the Plug-in and Tools from an unauthorized resource. **View All Answers** 

#### **Question - 58:**

Explain me what is XML-RPC?

#### **[Ans:](https://interviewquestionsanswers.org/__Tell-me-how-safe-is-website-on-WordPress)**

#### **Overview**

XML-RPC is a Remote Procedure Calling protocol that works over the Internet.

An XML-RPC message is an HTTP-POST request. The body of the request is in XML. A procedure executes on the server and the value it returns is also formatted in XML.

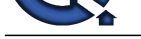

Procedure parameters can be scalars, numbers, strings, dates, etc.; and can also be complex record and list structures.

- Request example
- \* Here's an example of an XML-RPC request:
- \* POST /RPC2 HTTP/1.0
- \* User-Agent: Frontier/5.1.2 (WinNT)
- \* Host: betty.userland.com
- \* Content-Type: text/xml
- \* Content-length: 181
- \* examples.getStateName 41
- \* Header requirements

The format of the URI in the first line of the header is not specified. For example, it could be empty, a single slash, if the server is only handling XML-RPC calls. However, if the server is handling a mix of incoming HTTP requests, we allow the URI to help route the request to the code that handles XML-RPC requests. (In the example, the URI is /RPC2, telling the server to route the request to the "RPC2" responder.)

A User-Agent and Host must be specified. The Content-Type is text/xml.

The Content-Length must be specified and must be correct.

Payload format

The payload is in XML, a single structure.

The must contain a sub-item, a string, containing the name of the method to be called. The string may only contain identifier characters, upper and lower-case A-Z, the numeric characters, 0-9, underscore, dot, colon and slash. It's entirely up to the server to decide how to interpret the characters in a methodName.

For example, the methodName could be the name of a file containing a script that executes on an incoming request. It could be the name of a cell in a database table. Or it could be a path to a file contained within a hierarchy of folders and files.

If the procedure call has parameters, the must contain a sub-item. The sub-item can contain any number of s, each of which has a .

Scalar s

s can be scalars, type

**View All Answers**

#### **Question - 59:**

Tell me how do I disable comments?

#### **Ans:**

First, unchecked Allow people to post comments on the article on the Options > Discussion panel. This will only disable comments on future posts. Now, to completely disable comments, you will have to edit each past post and uncheck Allow Comments from the Write Post SubPanel. Alternatively, you could run this MySQL query from the command line on a shell account or using phpMyAdmin: UPDATE wp\_posts SET comment\_status="closed"; If your goal is to permanently disable comments, then you should delete the wp-comments-post.phpfile as well.

#### **View All Answers**

#### **Question - 60:**

Tell me does the 644 permissions on wp-config.php compromise the username and password to all other users on my shared server?

#### **Ans:**

**I Hart an Controller for NCR Controller Controller in the specified by the first of the specified in the specified by the specified by the specified by the specified by the specified by the specified by the specified by t** This is a limitation of the way PHP is set up on your server. If you previously used MovableType, Perl was probably set up with suexec so Movable Type executed as your user. In this case, PHP is running as the web server user, which is why it has to be at least 444. There is phpsuexec but it seems many hosts don't use it. However this is often not an issue on modern shared hosts because even though the file is "world" readable each account is set up with a "jailshell" which keeps people locked in their home directory, and PHP can be easily modified with an open\_basedir restriction to keep people from writing PHP scripts to read your files. If you are really concerned, you should contact your host to see what measures they are taking.

#### **View All Answers**

#### **Question - 61:**

Explain me how do I prevent my images from being hot-linked by another website?

#### **Ans:**

You can use your .htaccess file to protect images from being hot linked, or, in other words, being linked-to from other websites. This can be a drain on your bandwidth, because if someone links directly to the image on your site, then you lose the bandwidth.

### **View All Answers**

#### **Question - 62:**

Tell me will I have the ability to update my own content?

#### **Ans:**

That depends on the site/project itself. We have created sites where almost every aspect could be edited by the client (content, navigation, photos, forms, etc) and others where it was a simple setup to allow for the main content areas to be edited. This is something we will discuss when planning the project and determine what your need will be. At the very least you will be able to edit the site content yourself and the ability to add/remove photos.

#### **View All Answers**

#### **Question - 63:**

Tell me why WordPress is better than blogger for blogging?

#### **[Ans:](https://interviewquestionsanswers.org/__Tell-me-will-I-have-the-ability-to-update-my-own-content)**

- 1. Customization and Flexibility
- 2. Hosting Opportunities
- 3. To customize the tiny image that people see in their address bar when they visit your blog, upload a blavatar.
- 4. The more tag allows you to display excerpts of your posts on your main posts page, instead of revealing the entire post.
- 5. To expand the text editor and hide the modules on the publishing screen, enable Distraction Free Writing.
- 6. Reproduce fully-functioning tweets not just static screenshots of tweets in posts, pages, and even comments with Twitter Embeds.
- 7. You can customize your post and page slugs, which can be handy when you want to create a URL that's easier to remember (it's also a good way to make posts

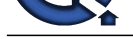

search-friendly). Note that if you change a post slug, the old link will still work.

8. Reproduce f[ully-functioning tweets - not just static screenshots of tweets - in posts, pages, and even comments with Tw](https://interviewquestionsanswers.org/_WordPress-Themes-Developer)itter Embeds.

**View All Answers**

#### **Question - 64:**

Explain what are meta tags?

#### **Ans:**

Meta tags keywords and description are used to display information about website or page.The commonly used meta tags are:-

- \* <meta name="resource-type" content="document" />
- \* <meta http-equiv="content-type" content="text/html; charset=US-ASCII" />
- \* <meta http-equiv="content-language" content="en-us" />
- \* <meta name="author" content="Muhammad" />
- \* <meta name="contact" content="" /> \* <meta name="copyright" content="" />
- \* <meta name="description" content="" />
- \* <meta name="keywords" content="" />

**View All Answers**

#### **Question - 65:**

Explain what are the types of hooks in WordPress and mention their functions?

#### **Ans:**

```
There are two types of hooks
1) Action hooks
2) Filter hooks
```
Action Hooks :- Action hooks are points in wordpress core where its possible for outside resources to insert additional code.

For example- wp\_head(), the\_post(), get\_sidebar() is an action hook which is used by most of themes. To hook an action, create an hook in your function file and hook it using add\_action() function.

<?php add\_action( 'wp\_head', 'head\_func' ); function head\_func () { echo "<div>This is test</div>";

} ?>

**[In](https://interviewquestionsanswers.org/)[te](https://interviewquestionsanswers.org/__Tell-me-why-WordPress-is-better-than-blogger-for-blogging)rview Questions Answers.ORG** Filter Hooks :- Filter hooks are used to handle output like using it you will add an text or content at end of content of your post. You will add an filter using add\_filter() function. There are various filter used in wordpress as the\_title(), wp\_title(), get\_the\_excerpt(), get\_to\_ping(), attachment\_icon(). For example:- Using these filter we will add content add end of posts.

<?php add\_filter( 'the\_content', 'webs\_expert' ); function head\_func( \$content ) { if ( is\_single() ) {

\$content .= '<div>This is test</div>' . " "; }

return \$content;

} ?>

#### **View All Answers**

#### **Question - 66:**

Can you answer that whether objects are passed by value or by reference?

#### **Ans:**

All the objects are passed by Value.

#### **View All Answers**

**Question - 67:**

Tell me who and when developed wordpress?

#### **Ans:**

The Matt Mullenweg and Mike Little is founder of wordpress. Its first release in 27 May 2003.The first version released is 0.7. **View All Answers**

#### **Question - 68:**

Tell me is there any way to write series in WordPress?

#### **[Ans:](https://interviewquestionsanswers.org/__Tell-me-who-and-when-developed-wordpress)**

You can use organize series plugin to write series in wordpress. **View All Answers**

#### **Question - 69:**

Tell me what should one use for plugin development - custom post types or custom database tables?

#### **[Ans:](https://interviewquestionsanswers.org/__Tell-me-is-there-any-way-to-write-series-in-WordPress)**

There is no specific preference for plugin development; it depends on what type of plugin's one has to develop. Though few recommend custom post type, as it has few benefits comparison to custom database table.

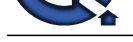

#### **Question - 70:**

Explain me does de-activated plugins slow down a WordPress site?

#### **Ans:**

No, de-activated plugins cannot slow down the WordPress site. WordPress only loads the active plugins and ignores everything else.

#### **View All Answers**

#### **Question - 71:**

Tell me how can I get WordPress working when I'm behind a reverse proxy?

#### **Ans:**

In some setups, it's necessary to use something other than the HTTP\_HOST header to generate URLs. Reverse proxies take the original request and send it to one of a group of servers. To do so, it overwrites the HTTP\_HOST with the internal server's domain. When that domain is not publicly accessible, at best your images might not load correctly, at worst, you'll be stuck in a redirect loop. To fix this, figure out which header has the right domain name and add a line to your wp-config.phpfile that overwrites HTTP\_HOST with the correct hostname.

If you need to use SERVER\_NAME, add this line to wp-config.php:

\$\_SERVER['HTTP\_HOST'] = \$\_SERVER['SERVER\_NAME'];

If you need to use HTTP\_X\_FORWARDED\_HOST, add this line to wp-config.php:

\$\_SERVER['HTTP\_HOST'] = \$\_SERVER['HTTP\_X\_FORWARDED\_HOST'];

#### **View All Answers**

#### **Question - 72:**

Explain me how can I have a static front page and posts display on a page called Blog?

#### **Ans:**

If using WordPress as a CMS, you might want to present readers with a static front page, and then display your posts on another page called Blog. To accomplish that follow these instructions:

Create a Page and use "My Front Page" for the Page Title. Of course, in the content for that Page, you can enter the information you want presented on your site's front page (see example below if you want to display a post).

Create a Page and call it Blog. Nothing needs to be entered in the content field of this Page.

In Administration > Settings > Reading set the Front page displays to A static page, and select My Front Page for Front page:, and select Blog for the Posts page:.

If you want to further customize your front page, you can create a Template, and fit it to meet your needs:

With the help of the Template Hierarchy article, determine what Template is normally used to display your Pages (e.g. page.php or index.php).

Copy that template to myfrontEnd.php. If you were using the WordPress Default theme you would copy wp-content/themes/default/page.php to wp-content/themes/default/myfrontEnd.php.

<?php

**Question 2018**<br>**Considerably and the state of the state of the state of the state of the state of the state of the state of the state<br>** *[I](https://interviewquestionsanswers.org/)***N state of the state of the state of the state of the state of the state of the sta** In Administration > Appearance > Editor, edit the myfrontEnd.php and change the beginning of the file from:<br>
</rbs /\*\*<br>
/\*\*<br>
\* @average WordPress<br>
\* @subpackage Default\_Theme<br>
\* @subpackage Default\_Theme /\*\* \* @package WordPress \* @subpackage Default\_Theme \*/ to: <?php /\* Template Name: MyFrontEnd \*/ ?> Then access the Page called Front in Administration > Page > Edit and set the Template to MyFrontEnd. Once that's all working, begin changing myfrontEnd.php to make it look like what you want. That's it. You are done. Use this example for the 'MyFrontEnd' Page Template if you want to display one post, instead of the Page content, on your 'static front page': <?php /\* Template Name: MyFrontEnd \*/ ?>  $\langle$ ?php get header(); ? $>$ <div id="content"> <?php query\_posts('p=1'); //set p=x where x is post id of post you want to see or use query\_posts('cat=1&posts\_per\_page=1); to show one post from Category 1 if  $(have\_posts())$ : ?> <?php while (have\_posts()) : the\_post(); ?>  $\langle$ div  $\langle$ ?php post\_class() ?> id="post- $\langle$ ?php the\_ID(); ?>"> <h2><a href="<?php the\_permalink() ?>" rel="bookmark" title="Permanent Link to <?php the\_title\_attribute(); ?>"><?php the\_title(); ?></a></h2>  $\langle \text{small}\rangle \langle \text{2php} \rangle$  the\_time( $\overline{F}$  jS, Y') ?> <!- by <?php the\_author() ?> -> $\langle \text{small}\rangle$ <div class="entry"> <?php the\_content('Read the rest of this entry >>'); ?>  $<$ div> <p class="postmetadata"><?php the\_tags('Tags: ', ', ', ' '); ?> Posted in <?php the\_category(', ') ?> | <?php edit\_post\_link('Edit', ", '|'); ?> <?php comments\_popup\_link('No Comments >>', '1 Comment >>', '% Comments >>'); ?></p> </div> <?php endwhile; ?> <div class="navigation"> <div class="alignleft"><?php next\_posts\_link(' $\hat{A}$ « Older Entries') ?></div> <div class="alignright"><?php previous\_posts\_link('Newer Entries >>') ?></div>  $\langle$ div $>$ 

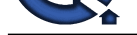

 $\langle$ ?php else : ? $>$ <h2 class="center">Not Found</h2>  $\langle p \rangle$  class="center">Sorry, but you are looking for something that isn't here. $\langle p \rangle$ <?php get\_search\_form(); ?> <?php endif; ?>  $\langle$ div $>$ <?php get\_sidebar(); ?> <?php get\_footer(); ?> **View All Answers**

#### **Question - 73:**

Tell me how to Change Your Default WordPress Post Category & Post Type?

#### **Ans:**

**[In](https://interviewquestionsanswers.org/)clude the Control is the United States for the Material Control in the States Control in the Control include the Control include the Control include the Control include the Control include the Control include the Contro** Ans. Most common issue and most of developer not know this and find hacking(custom coding solution).But it more easy then that.simply navigate to Settings > Writing > and then look for the pull down menu beside "Default Post Categoy." for change default category selection. Below that you can find Default post format for changes post type from standard to image post type or a video post type,chat gallery,link and many more.

**View All Answers**

#### **Question - 74:**

Tell me how do I redirect users back to my blog's main page after they login?

#### **Ans:**

By default, WordPress reroutes a registered user to the Administration Panels after they log into the blog. To change the page, there are WordPress Plugins that can handle the redirect, or you can set the Theme function to handle it. See Function\_Reference/wp\_login\_url. **View All Answers**

#### **Question - 75:**

Tell me how to hide Directory Browsing in WordPress from server using .htaccess file?

#### **Ans:**

By default when your web server does not find an index file (i.e. a file like index.php or index.html), it automatically displays an index page showing the contents of the directory.SO now if you want to hide this add below code in .htaccess file. Options -Indexes

#### **View All Answers**

#### **Question - 76:**

Tell me what is the difference between starting a string with single quote and double quote? What you will use in general instance?

#### **Ans:**

A data kept inside a single quoted string is not parsed for variable substitution where as when we initialize the string with double quote the data is parsed for variable substitution. If we don't require variable substitution particularly then it is always preferred to use single quote as it is much speedy process. **View All Answers**

#### **Question - 77:**

Explain me what is the difference between accessing a class method via  $\rightarrow$  and via ::?

#### **Ans:**

:: is allowed to access methods that can perform static operations, i.e. those, which do not require object initialization.

#### **View All Answers**

#### **Question - 78:**

Explain me what is file structure in wordpress?

#### **Ans:**

The main files used in wordpress are:-

- \* index.php :- for index page.
- \* single.php :- for single post page.
- \* page.php :- display the static pages.
- \* category.php :- Display the category page.
- \* archive.php :- For archive page display.  $tag. php$ : For display the tags page.
- \* author.php :- For display author page.
- 
- \* search.php :- For display the search result page. \* 404.php :- For display 404 error page.
- \* taxonomy.php :- For display the taxonomy archive.
- \* attachment.php :- For managing the single attachments page.
- \* header.php :- For managing top part of page.
- \* footer.php :- For manage bottom part of pages.

#### **View All Answers**

#### **Question - 79:**

Tell me is WordPress good for Google ranking and SEO?

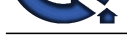

#### **Ans:**

**[In](https://interviewquestionsanswers.org/)cluding this method was provided and considered and provided and the selection of the property of the selection of the selection of the selection of the selection of the selection of the selection of the selection of th** Yes! WordPre[ss was born with one of key features to drive the traffic called built-in SEO and it is the most consid](https://interviewquestionsanswers.org/_WordPress-Themes-Developer)ered point along with other features in this technology, which makes it popular worldwide. Search engine optimization is considered the best selling point of WordPress to boost the traffic over the web or in other words Google ranking. Although there are multiple CMSs, but they require an installed SEO extension, whether commercial or free, but WordPress is SEO-ready. It can further extend the SEO feature via a few Nice FREE SEO plugins, including All in one SEO and Yoast. These well-known & popular plug-ins help you rank your website's on multiple search engines like Google, Bing and Yahoo.

#### **View All Answers**

#### **Question - 80:**

Tell us how many tables default WordPress have? Can you name those default WordPress table?

#### **Ans:**

The default version of WordPress is incorporated with 11 tables. They are-

- wp\_options wp\_users
- $\overline{wp}$  links
- wp\_commentmeta
- wp\_term\_relationships wp\_postmeta
- wp\_posts
- wp\_term\_taxonomy
- wp\_usermeta
- wp\_terms
- wp\_comments
- **View All Answers**

#### **Question - 81:**

Explain me what is WordPress?

#### **Ans:**

WordPress is a best Open Source CMS (Content Management System) which allows it to be used free of cost and don't need to spend money. You can use it on any kind of personal or commercial website without have to pay a single penny for it. It is built on PHP/MySQL (Both are Open Source) and licensed under GPL. Here PHP is a Programming Language and Mysql is Database Management System. WordPress can be used to built websites and Blogs. WordPress was released in 2003. The main reason for its popularity is the administrator panel is very user friendly, easy to use and manageable for the layman user.

WordPress now is that it is extremely easy to use, even for a beginner. Once the site is setup (that is where we come in) you will be able to update the content of your web site yourself, without having to know any programming at all! If you are able to create a document in Microsoft Word then you will be bale to update your web site, it is that easy.

WordPress also allows your site to be expanded with incredible features thanks to the many plugins available. We will determine at the start of the project what you will need and everything will be setup and customized for you. The world approximately 22% websites used WordPress. Its now most popular blogging tool on internet network.

**View All Answers**

#### **Question - 82:**

Explain what are the features of wordpress?

#### **Ans:**

\* Simplicity, make wordpress very easy to use for everyone.

- \* Free open source.
- \* Easy to install.
- \* There are lots of free as well as paid theme to use.
- \* Extends with plugins, we can extends the functionality of wordpress using thousands of free plugins or will create any plugin according to your requirements.
- \* Multilingual, wordpress is available on more than 70 languages.
- \* Multisite, create a child website along with the parent site with the same URL and admin panel.
- \* Flexibility, with wordpress you will create any type of blog or website.
- \* Comment, the built in comment system also make wordpress popular as you can comment your views on website.
- \* Full standards compliance, XML-RPC interface, easy importing, cross-blog communication tools.
- \* Posts are listed entries that are maintained in chronological order timely, but Pages are static and that are are not bounded with time.
- \* Posts are for everyone means social, but in contrast Pages are NOT social. You can categorize Post accordingly, but Pages are maintained in hierarchical order.
- \* Posts are displayed in RSS feed, but not Pages.
- \* Pages are featured with custom template, but Posts are not.
- \* Typographical niceties
- \* No rebuilding
- \* WordPress Links
- \* Comments
- \* WordPress Themes
- \* Cross-blog communication tools
- \* XML-RPC interface
- \* Password Protected Posts
- \* Intelligent text formatting
- \* Full user registration
- \* Spam protection
- \* Easy Importing
- \* WordPress Pages
- \* Bookmarklets
- \* Easy installation and upgrades
- \* Full standards compliance
- \* Multiple authors
- \* Workflow

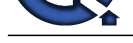

#### **Question - 83:**

Explain what are the positive aspects of wordpress?

#### **Ans:**

- Few positive aspects of wordpress are
- \* Easy installation and upgrade
- \* In-built SEO engine
- \* Easy theme system
- \* Flexibility
- \* Multilingual- available in more than 70 languages
- \* Own data- no unwanted advert on your website
- \* Flexibility and Easy publishing option

**View All Answers**

#### **Question - 84:**

Explain basic functions we generally used in WordPress? Why?

#### **Ans:**

- If developer have good knowledge then he/she must know this function name at-least 3-5
- \* 1. is\_page() :- Condition for check if page is displayed. Its return true or false.
- \* 2. wp\_nav\_menu() :- Enabling WordPress 3.0's Navigation Menu Feature
- \* 3. wp\_list\_pages() :- Listing All Pages
- \* 4. get\_excerpt() :- Displays the excerpt of the current post with read more link for display full post.
- \* 5. is\_category() :- Condition for check if category is displayed. Its return true or false.
- \* 6. the\_title():- Displays the title of the current post
- \* 7. the\_content():- Displays the contents of the current post.
- \* 8. bloginfo('url') :- Getting the Site's URL
- \* 9. bloginfo('template\_url') :- Getting the URL to the Current Theme
- \* 10.the\_time():- Display the time the post was published (uses PHP date formatting as a parameter)

**View All Answers**

#### **Question - 85:**

Suppose we are hacked in wordpress but steps have to do for prevent it?

#### **Ans:**

#### The various steps have to do when you hacked:-

- \* 1. Change passwords for all users, especially Administrators and Editors.
- \* 2. Re-install the latest version of WordPress.
- \* 3. Make sure all of your plugins and themes are up-to-date.
- \* 4. Install security plugins like wp security for safe from hacked.

#### **View All Answers**

#### **Question - 86:**

Suppose we ...<br>
The various steps have to do when you hacke...<br>
" 2. Change passwords for all users, especially Administration<br>
\* 2. Re-install the latest version of WordPress.<br>
\* 3. Make sure all of your plugins and theme

#### **Ans:**

100, it's a reference to existing variable. **View All Answers**

#### **Question - 87:**

Tell me what if I need help after the project?

#### **Ans:**

**Question Answers.**<br> **[I](https://interviewquestionsanswers.org/)CAL CONSULTER CONSULTER CONSULTER CONSULTER CONSULTER CONSULTER CONSULTER CONSULTER CONSULTER CONSULTER CONSULTER CONSULTER CONSULTER CONSULTER CONSULTER CONSULTER CONSULTER CONSULTER CONSULTER CONSU** That is what we are here for! You will get full training at the conclusion of the project and we will be available for email support following the project when needed. Additional one on one training will be available at an additional cost if needed.

Coming soon we will be launching a new members support area here on the web site that will include full training for clients only. This will include a number of PDF downloads, tutorials and video training. This will be available to all past and future clients.

**View All Answers**

#### **Question - 88:**

Explain me what is child theme? Why we used it?

#### **[Ans:](https://interviewquestionsanswers.org/__Tell-me-what-if-I-need-help-after-the-project)**

A WordPress child theme is a WordPress theme that inherits its functionality from its parent WordPress theme.Child themes are often used when you want to customize or tweak an existing WordPress theme without losing the ability to upgrade that theme. Advantage is child theme is Safe Updates,Easy to Extend,Fallback Safe **View All Answers**

#### **Question - 89:**

Tell me how to hide the top admin bar at the frontend of WordPress 3.4?

#### **[Ans:](https://interviewquestionsanswers.org/__Explain-me-what-is-child-theme-Why-we-used-it)**

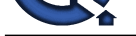

Add the below mentioned code in the theme(active) function.php add\_filter('sho[w\\_admin\\_bar', '\\_\\_return\\_false'\);](https://interviewquestionsanswers.org/_WordPress-Themes-Developer) (or)

Add the below code in the active theme stylesheet #wpadminbar {

display: none; visibility: hidden;

} **View All Answers**

**Question - 90:**

Explain me how do I prevent comment flooding?

#### **Ans:**

Comment flooding is when a lot of comments (probably spam) are posted to your website in a very short duration of time. This is only one aspect of the broader problem of comment spam in general, but it can quickly overwhelm a moderator's ability to manually delete the offending comments.

WordPress manages the worst floods automatically by default. Any commenters from the same IP or e-mail address (other than registered users with manage\_options capabilities) that post within 15 seconds of their last comment gets their comment discarded. The time setting can be changed by a number of plugins that extend this functionality. You might also consider one of the many broader spam blocking plugins, such as Akismet, or even turning your comment system over to Disqus. You could also just change the time setting by directly hacking the core file, but the correct way would be to create and install a very basic plugin and insert the

following code: function dam\_the\_flood( \$dam\_it, \$time\_last, \$time\_new ) { if (  $(\text{Stime\_new - \overline{\text{Stime}\_\text{last}}) < 300$  ) // time interval is 300 return true; // seconds return false;

} add\_filter('comment\_flood\_filter', 'dam\_the\_flood', 10, 3); **View All Answers**

#### **Question - 91:**

Tell me how do I disable trackbacks and pingbacks?

#### **Ans:**

First, unchecked Allow link notifications from other Weblogs (pingbacks and trackbacks.) on the Options > Discussion panel. This will only disable trackbacks and pingbacks on future posts. Now, to completely disable trackbacks and pingbacks, you will have to edit each past post and uncheck Allow Pings from the Write Post SubPanel. Alternatively, run this MySQL query from the command line on a shell account or using PHPMyAdmin: UPDATE wp\_posts SET ping\_status="closed"; If your goal is to permanently disable trackbacks and pingbacks, then you should delete the wp-trackback.php file as well.

#### **View All Answers**

#### **Question - 92:**

Tell me can I use a database other than MySQL?

#### **Ans:**

Other databases are not supported at the moment.

**ICO** the base of the law of the form is below that the state of the state of the state of the state of the state of the state of the state of the state of the state of the state of the state of the state of the state of t There are several other excellent database storage engines, such as PostgreSQL and SQLite that WordPress is interested in supporting in the future. Supporting multiple databases is trickier than it sounds and is not under active development, although there are plenty of architectural discussions about the best approach to take. Approaches for increasing the number of supported databases are discussed at Using Alternative Databases. There is a PostgreSQL port of WordPress available called WordPress-Pg.

**View All Answers**

#### **Question - 93:**

Tell me in what case we cannot recommend WordPress to our client?

#### **Ans:**

We cannot recommend WordPress on following situation:

- If client is working on non-CMS base project
- If site wants complex or innovative e-commerce
- In case of enterprise intranet solution
- Sites requiring custom scripting solutions.

#### **View All Answers**

#### **Question - 94:**

Tell me what are the reasons why one should not hack WordPress core file?

#### **[Ans:](https://interviewquestionsanswers.org/__Tell-me-in-what-case-we-cannot-recommend-WordPress-to-our-client)**

The best reason not to hack the core files is that whatever you might be doing has to be reworked as a patch.

**View All Answers**

#### **Question - 95:**

Explain me what are the essential features you look for a theme?

#### **[Ans:](https://interviewquestionsanswers.org/__Tell-me-what-are-the-reasons-why-one-should-not-hack-WordPress-core-file)**

Theme selection differs according to the requirement, but an ideal theme would be something that would not restrict to use the number of pages, plugins or static homepage.

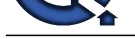

#### **Question - 96:**

Tell me why you use a static front page in wordpress?

#### **Ans:**

Some WordPress users wants their WordPress installation to be more than a blog site. To give their page a look more like a real website page some users use static front page.

**View All Answers**

#### **Question - 97:**

Explain me how to add option for open menu item in new tab?

#### **Ans:**

This is very basic feature but sometime developer never use this so they have no idea and goto code and add manually that links. For add option in menu item for open link in new tab just navigate to "Screen Option" at top right corner in menu select check "link target". See below screenshot.

**View All Answers**

#### **Question - 98:**

Explain me how to Change the Length of the Default WordPress Excerpt?

#### **Ans:**

**Character Answerse Answerse [I](https://interviewquestionsanswers.org/)[nte](https://interviewquestionsanswers.org/__Explain-me-what-are-the-essential-features-you-look-for-a-theme)rnal Studies and Studies and Studies and The product of the Studies and Studies and Studies and Studies and Studies and Studies and Studies and Studies and Studies and Studies and Studies a** The default WordPress excerpt is 55 words long. By modified bit to your functions.php file you can change the length to as you required.Below is the code if we need 60 length.

function new\_excerpt\_length(\$length) { return 42;

}

add\_filter('excerpt\_length', 'new\_excerpt\_length');

**View All Answers**

#### **Question - 99:**

Explain me how to run database Query in WordPress?

#### **Ans:**

The Swpdb->query function allows you to execute any SQL query on the WordPress database. It is best to use a more specific function. Check sample code below for SEL  $\langle$  2)  $\rangle$   $\langle$   $\rangle$   $\rangle$   $\langle$   $\rangle$   $\langle$   $\rangle$   $\rangle$   $\langle$ SELECT query. <?php \$wpdb->query('query'); ?>// Examples

\$wpdb->query( "

UPDATE \$wpdb->posts

SET post\_parent = 7

WHERE  $ID = 15$ 

AND post  $status = 'static'$ 

#### );

**View All Answers**

#### **Question - 100:**

Explain me why does WordPress use MySQL?

#### **Ans:**

MySQL is widely available database server and is extremely fast. It is an open source and it is available at no cost also it is supported by many low-cost Linux hosts so its easy for anyone to host their website.

**View All Answers**

#### **Question - 101:**

Explain me do I need to know any programming to make updates?

#### **[Ans:](https://interviewquestionsanswers.org/__Explain-me-why-does-WordPress-use-MySQL)**

To initially setup a site and customize it you will, though you don't need to worry about that because that is what we are doing for you. Once the site is setup we will train you on how to perform the updates (very simple) and you will be good to go. In order to perform the content updates you may need in the future you will not need to know any programming at all. I compared it earlier to using Microsoft Word and it really is that easy!

Forget about having to hire a programmer to make simple text updates on your site from now on, you can go in and do it yourself in a matter of minutes.

#### **View All Answers**

#### **Question - 102:**

Tell me when are you supposed to use endif to end the conditional statement?

#### **[Ans:](https://interviewquestionsanswers.org/__Explain-me-do-I-need-to-know-any-programming-to-make-updates)**

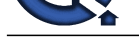

When the original if was followed by : and then the code block without braces.

**View All Answers**

#### **Question - 103:**

Tell me how to call a constructor for a parent class?

**Ans:**

parent::constructor(\$value)

**View All Answers**

#### **Question - 104:**

Explain what are the custom fields in wordpress?

#### **Ans:**

We will add extra information to your post by using custom fields. Custom Fields are a form of meta-data that allows you to store arbitrary information with each WordPress post.

Meta-data is handled with key/value pairs. The key is the name of the meta-data element. The value is the information that will appear in the meta-data list on each individual post that the information is associated with.

To display the Custom Fields for each post, use the the\_meta() template tag.

To fetch meta values use the get\_post\_meta() function.

For example we use custom fields:-

<?php echo get\_post\_meta(\$post->ID, 'key', true); ?>

**View All Answers**

#### **Question - 105:**

Tell me what is the simplest way to find out the number of parameters passed into a function?

#### **Ans:**

It is really easy to find out the no. of parameters passed into the function by following the below provided command:

func\_num\_args()

**View All Answers**

#### **Question - 106:**

Tell me what do you mean by custom field in wordpress?

#### **Ans:**

Custom field is a meta-data that allows you to store arbitrary information to the wordpress post. Through custom field extra information can be added to the post. **View All Answers**

#### **Question - 107:**

Tell me how you will pass a variable by value in WordPress?

#### **Ans:**

Its same like we will work in c,  $a = \&$ \$b

#### **View All Answers**

#### **Question - 108:**

Tell me are there any limitations to a WordPress web site?

#### **Ans:**

**[In](https://interviewquestionsanswers.org/)[te](https://interviewquestionsanswers.org/__Tell-me-when-are-you-supposed-to-use-endif-to-end-the-conditional-statement)rview Constrainers**<br>**Columbian** - 100:<br>**Answerse Constrainers**<br>**Answerse Constrainers**<br>**Answerse Constrainers Or you got by users that cause helds. Constrained we a fact of set of the side of the scheme of the scheme** You can use WordPress for e-commerce sites, membership sites, photo galleries and any other type of site you can think of. The web site is created using the same html code as any other site so there are no limitations there either.

## **Web Development Most Popular & Related Interview Guides**

- 1 : **Bootstrap Interview Questions and Answers.**
- **2 : Front End Web Developer Interview Questions and Answers.**
- **3 : [Typography Interview Questions and Answe](https://interviewquestionsanswers.org/_Bootstrap)rs.**
- **4 : [Junior Developer PHP Interview Questions and Answers.](https://interviewquestionsanswers.org/_Front-End-Web-Developer)**
- **5 : [Laravel PHP Developer Interview Questions an](https://interviewquestionsanswers.org/_Typographer)d Answers.**
- **6 : [HTML Developer Interview Questions and Answers.](https://interviewquestionsanswers.org/_Junior-PHP-Developer)**
- **7 : [Python Developer Interview Questions and Answers.](https://interviewquestionsanswers.org/_Laravel-PHP-Developer)**
- **8 : [Web Development Ninjas Interview Questions and A](https://interviewquestionsanswers.org/_HTML-Developer)nswers.**
- **9 : [Website Developer Interview Questions and Answers](https://interviewquestionsanswers.org/_Python-Developer).**
- **10 [: Ruby Developer Interview Questions and Answers.](https://interviewquestionsanswers.org/_Web-Development-Ninjas)**

**Follow us on FaceBook ww[w.facebook.com/InterviewQuestionsAnswers.Org](https://interviewquestionsanswers.org/_Ruby-Developer)**

**Follow us on Twitter [https://twitter.com/InterviewQA](https://www.facebook.com/InterviewQuestionsAnswers.Org)**

**For any inquiry please do not hesitate to contact us.**

**Interview Questions Answers.ORG Team https://InterviewQuestionsAnswers.ORG/ support@InterviewQuestionsAnswers.ORG**